# **Bitaxe-Setup-Instructions**

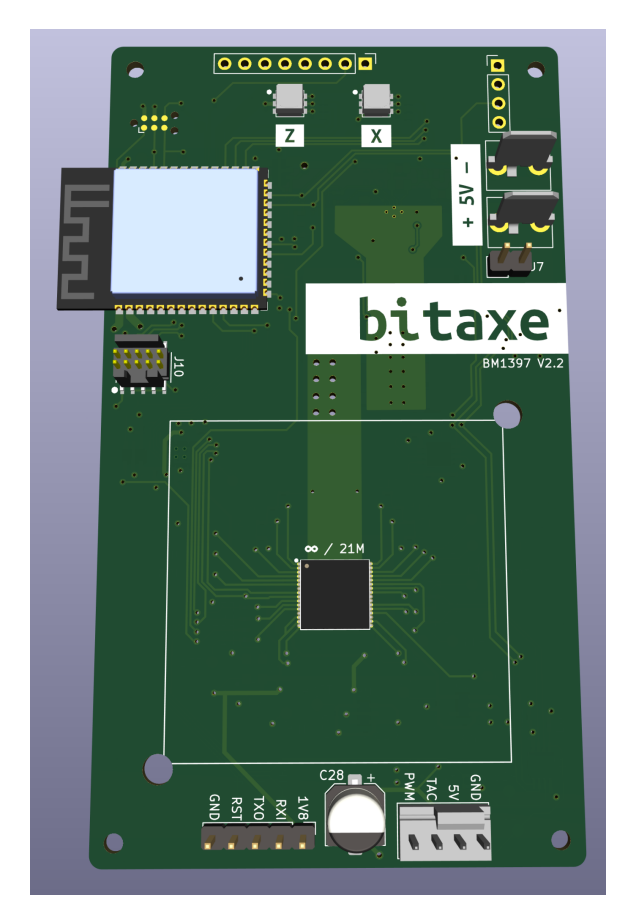

### **Requirements**

- Power supply 5V 4-5A
	- Purchase one from Amazon

### **Quick Setup steps:**

- 1. **Power On:** Connect the Bitaxe to the power supply. Once powered on, the Bitaxe will create its own Wi-Fi network.
- 2. **Connect to Bitaxe Wi-Fi:** On your device connect to the Wi-Fi network created by the Bitaxe
- 3. **Access Bitaxe Config Page:** Open a web browser and enter 192.168.4.1 in the address bar. This will take you to the Bitaxe configuration page.
- 4. **Change Settings** Navigate to the "Settings" tab on the Bitaxe website. Change the Wi-Fi SSID and password aswell as you btc address in here. Keep the pool if you want to solo mine to it (it's free)
- 5. When you save these settings you have to restart the Bitaxe, click on the restart button. Now wait for your Bitaxe to show it's new IP address on it's little screen to enter again into the WebUI
- 6. **Happy Hashing.**

# **Step 1 Connect Power**

#### **Setup steps:**

Grab the Power Supply included in your shipment and connect it to the Bitaxe.

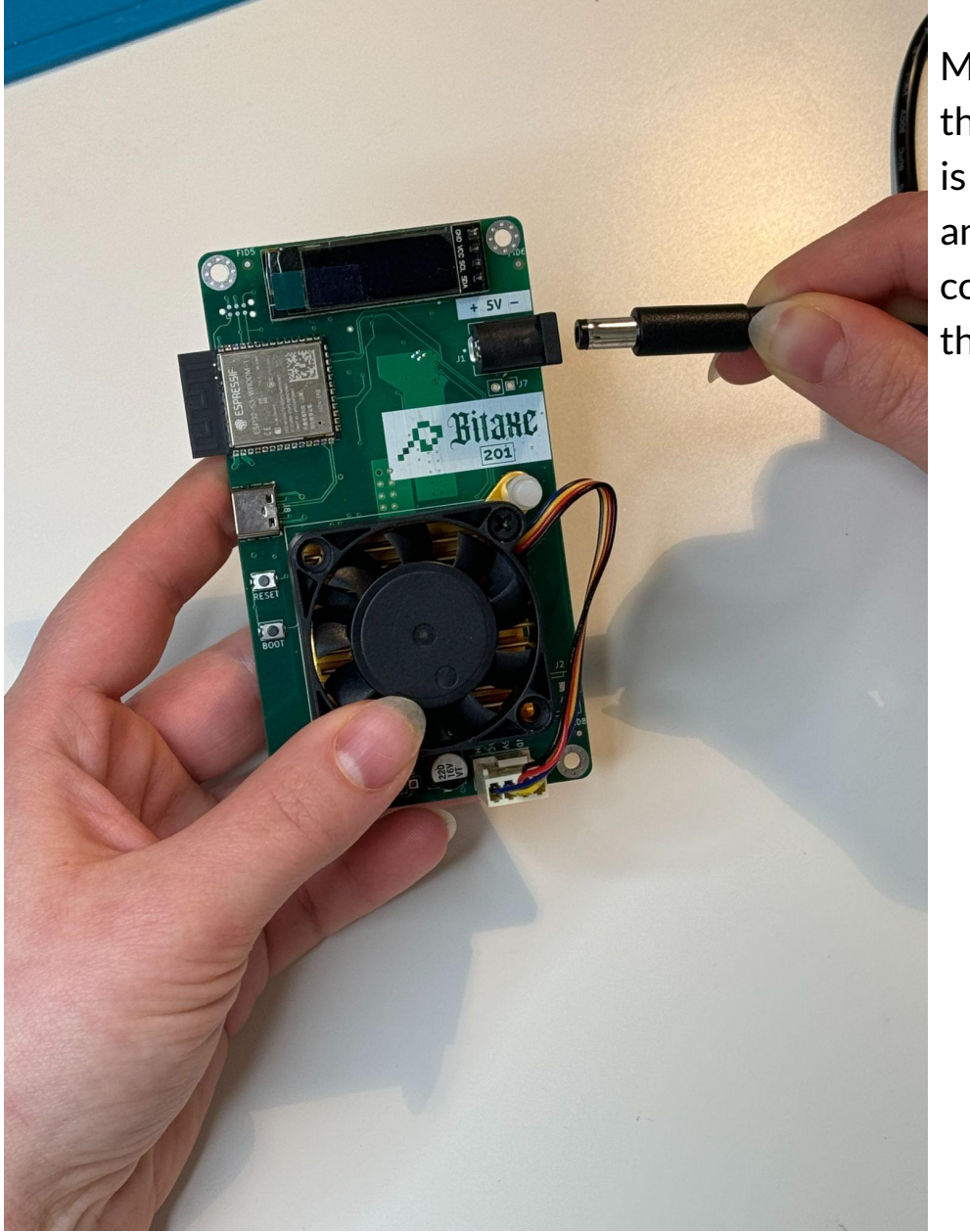

Make sure that the Barrel Plug is all the way in and has a proper connection with the Connector

# **Step 2 Connect to Wifi**

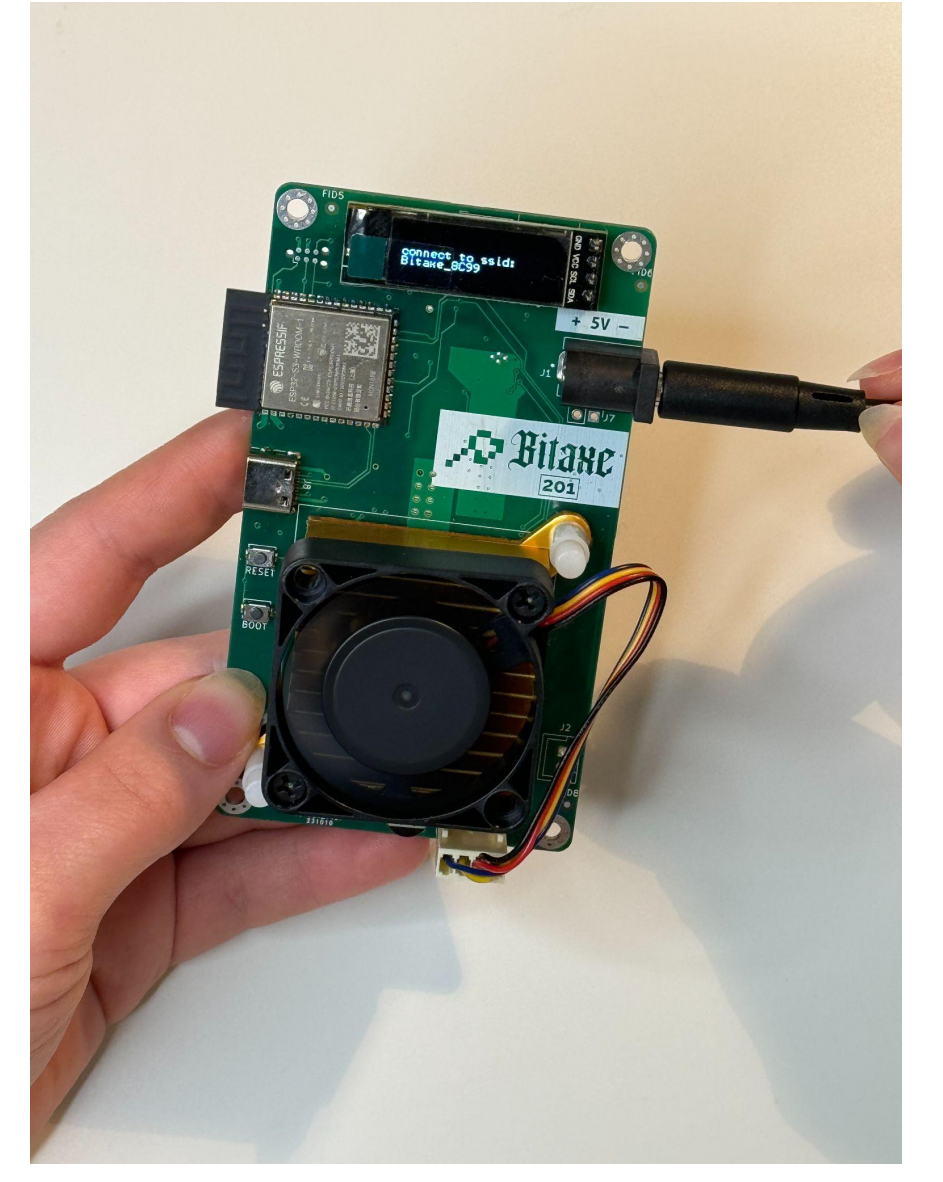

#### **Setup steps:**

The next step is to connect your Device (Phone/Notebook/PC) to the Wi-Fi created by the Bitaxe.

The Display will indicate what the SSID of the Bitaxe Wi-Fi is. There is no password required to connect to it.

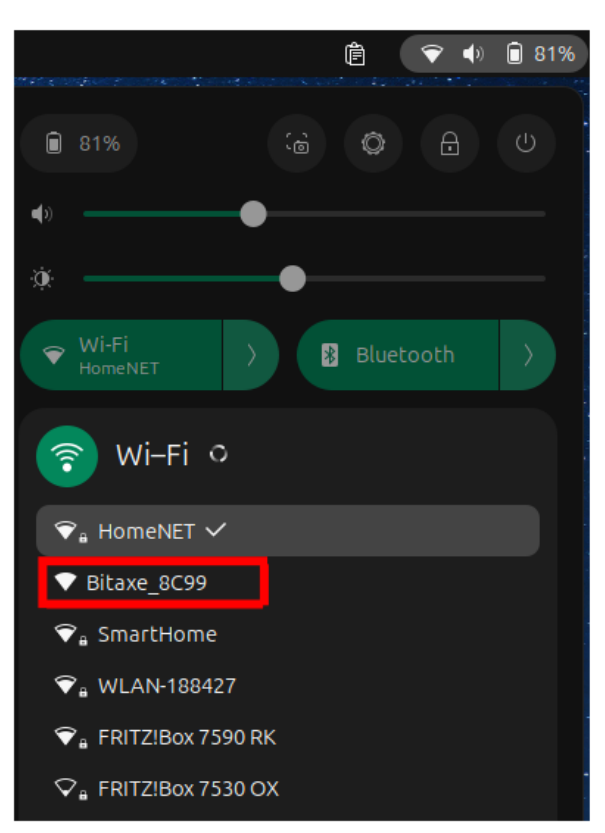

## **Step 3 Setup process**

#### **Setup steps:**

When connected with the Bitaxe Wi-Fi it should automatically open a new Browser Tab for you. If not open the Browser and navigate to the following website: 192.168.4.1

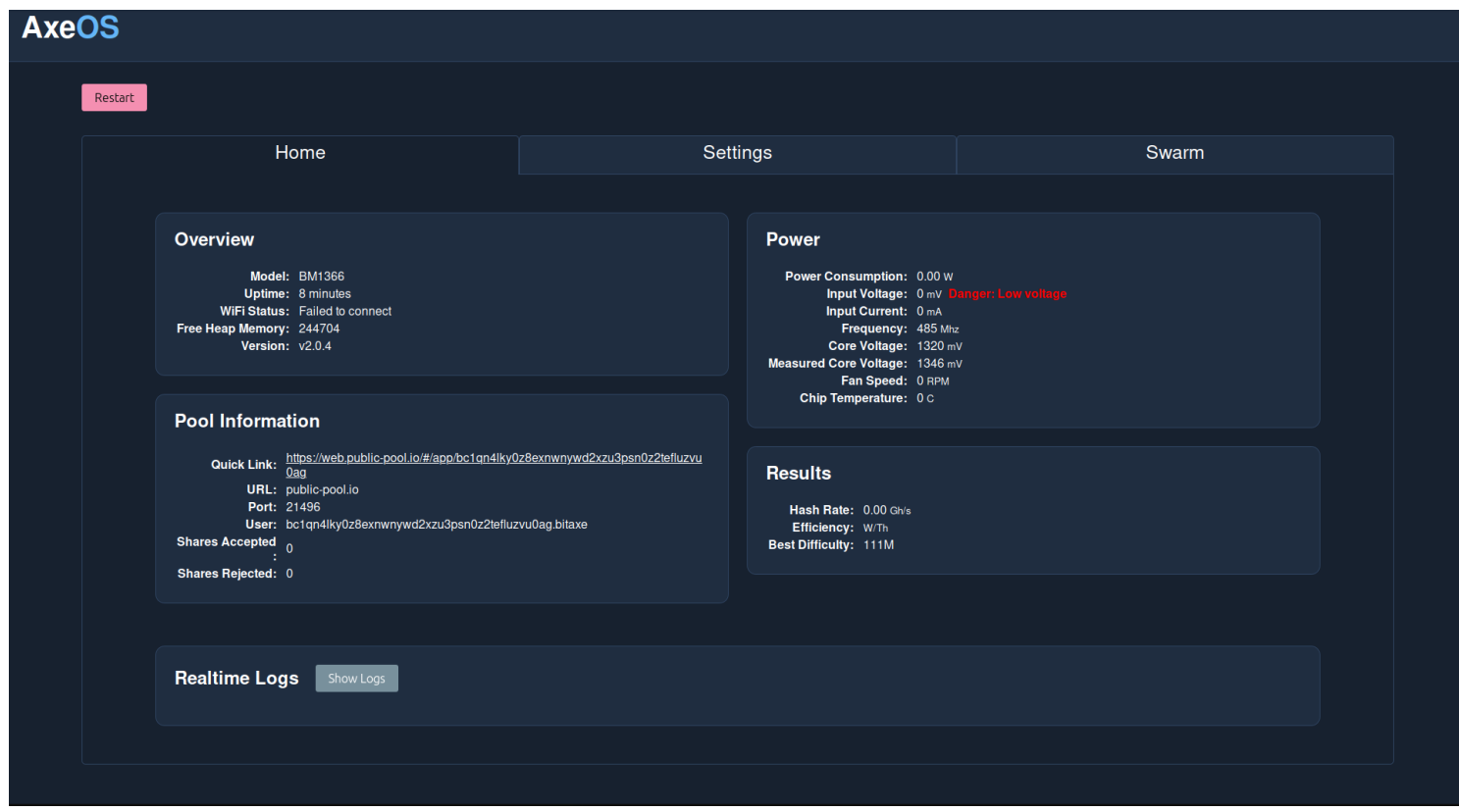

# **Step 4 Configure on WebUI**

#### **Setup steps:**

Switch over to the Settings Tab and change your Wi-Fi and your Wi-Fi password as well as the BTC address to mine to your address

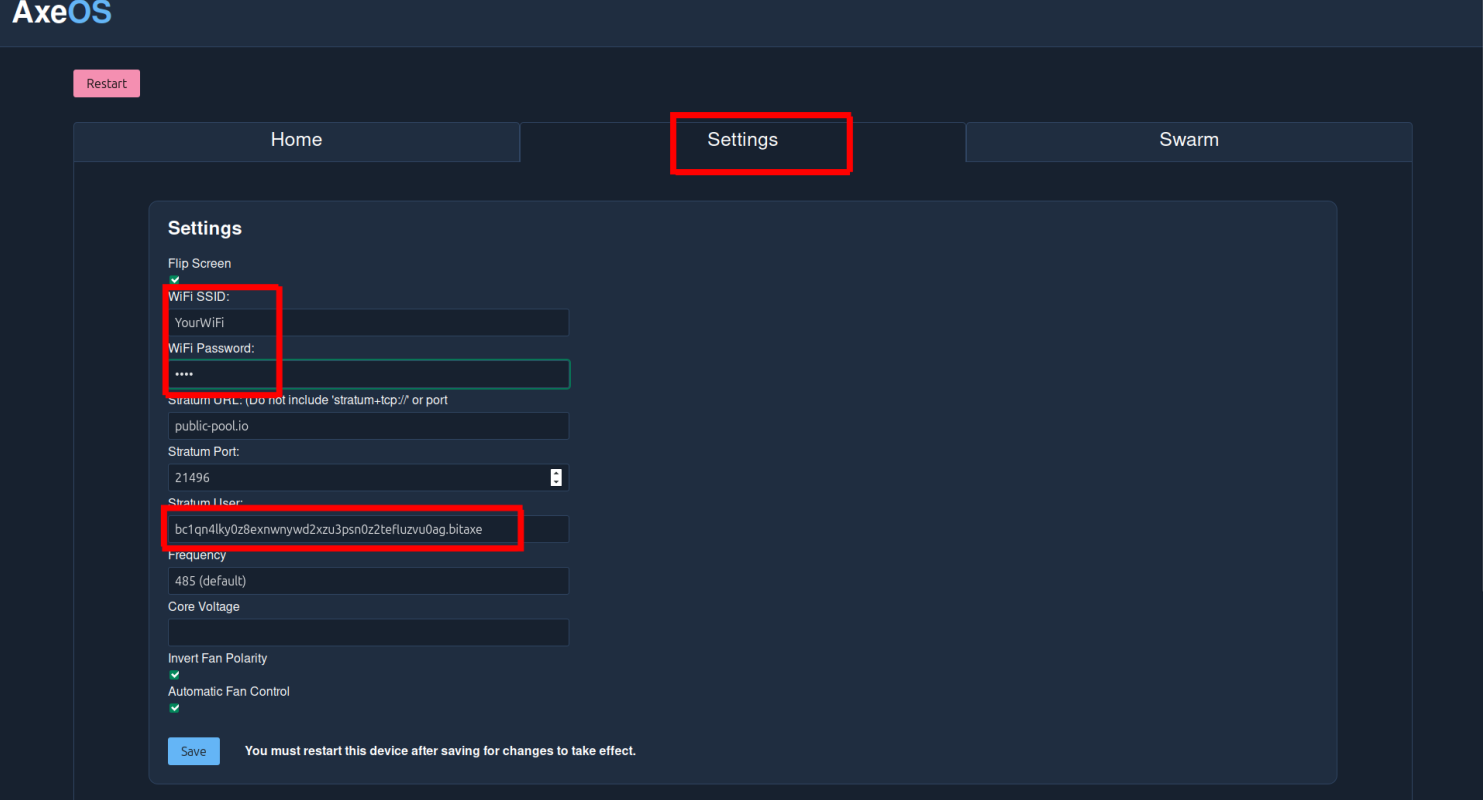

After changing your Settings, click on "Save" and then Restart the Bitaxe